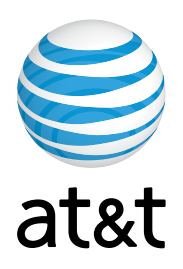

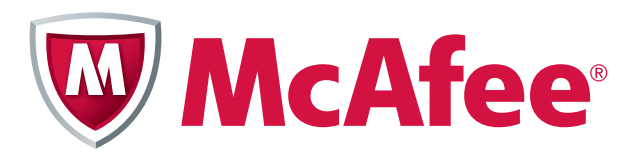

# **AT&T Internet Security Suite powered by McAfee®**

**Installation Guide (for Clean Machine with No Anti-Virus Installed)**

### **Contents**

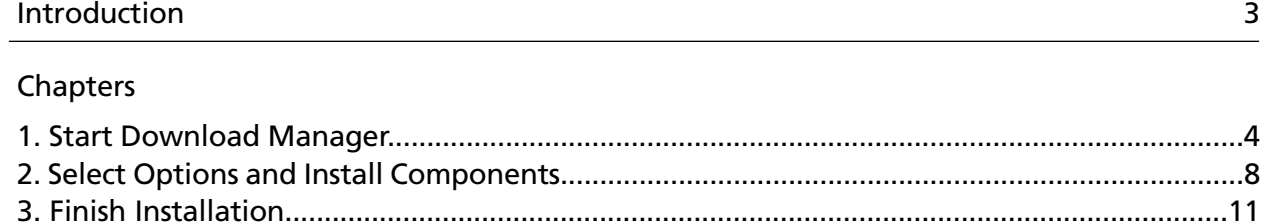

## Introduction

Thank you for choosing AT&T Internet Security Suite- powered by McAfee. This document will guide you on how to access, download and install your McAfee security tools included with your High Speed Internet service.

This guide is for users who do not have any anti-virus or security software installed on their computer. If you have any brand of security software already installed please go to the AT&T support site and download the installation guide that best describes what type of security software you need to uninstall.

Installing AT&T Internet Security Suite—powered by McAfee includes the following steps:

- Start Download Manager
- Select Options
- Install Components
- Finish Installation

### 1. Start Download Manager

Before you start to install your software, review the minimum system requirements, ensure that your Internet Explorer security level is set to medium and that your pop up blocker is disabled.

**1.** In Internet Explorer, go to:<http://att.software.yahoo.com/getsecurity> Login to your account.

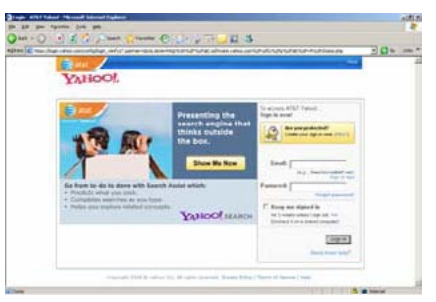

**2.** Next you're presented with the Software Center page. Click on the **Download** button in the AT&T Internet Security Suite powered by McAfee tile.

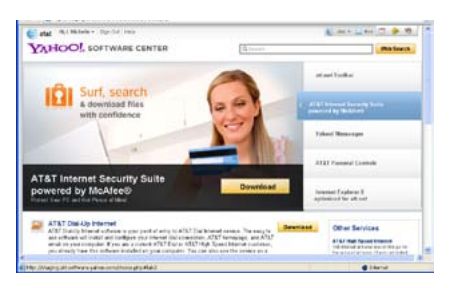

**3.** Login to AT&T My Account.

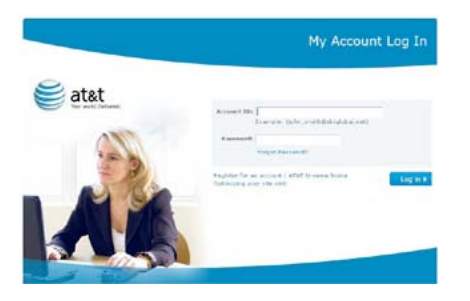

**4.** Depending on your Internet Subscription, you may be eligible to receive AT&T Internet Security Suite for free. Otherwise, you may purchase the AT&T Internet Security Suite for a subscription price of \$5 per month. Based on your eligibility, you will see one of these two screens appear on your system.

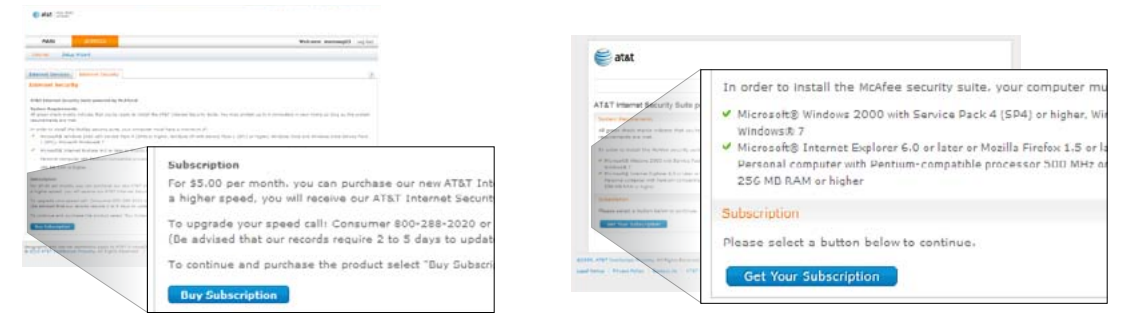

**5.** If your Internet subscription plan does not qualify you to receive AT&T Internet Security Suite for free, you will be asked to purchase a subscription. Click on **Submit Order** to purchase your order.

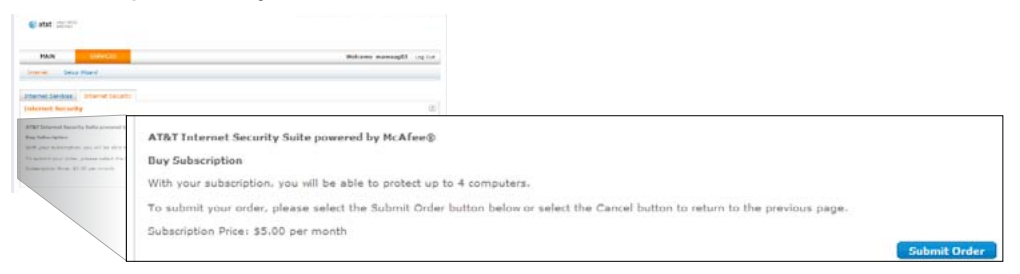

**6.** Ensure that your computer system meets the minimum requirements. Click on the English or Spanish **download** button.

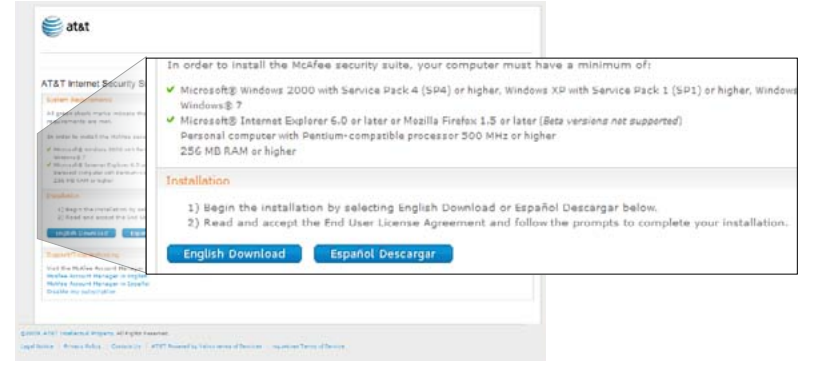

**7.** Read and **agree** to the McAfee End User License Agreement

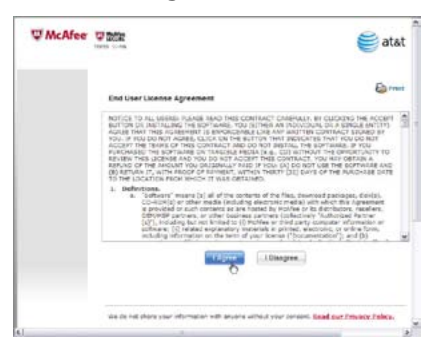

**8.** Review the instructions on the Download Manager page, write down your serial number, and click **Download.**

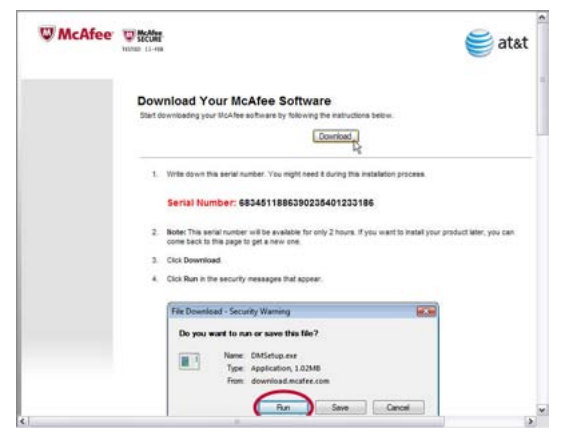

**9.** Click **Run** on the Security Warning dialog.

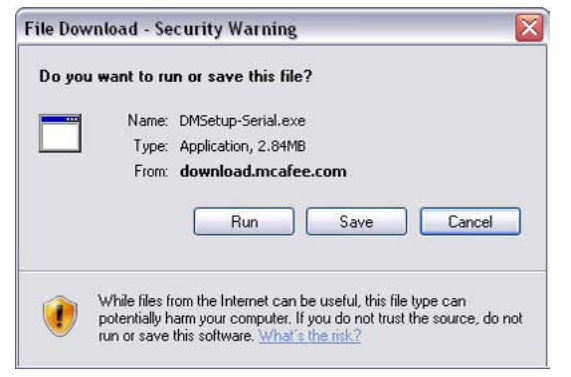

**10.** Click **Run** on the Security Warning dialog.

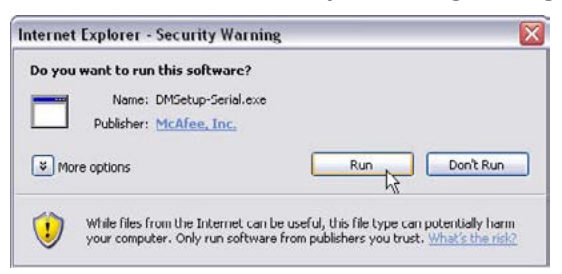

If you're a Windows Vista user, you might be asked for permission to install the software. Click **Continue** to allow AT&T Internet Security Suite to be installed on your PC.

- **11.** Choose your method of installation.
	- Choose **Complete** to start standard download, or
	- Click **Custom** if you don't want to install the full AT&T Internet Security Suite
	- Click **Next** to continue.

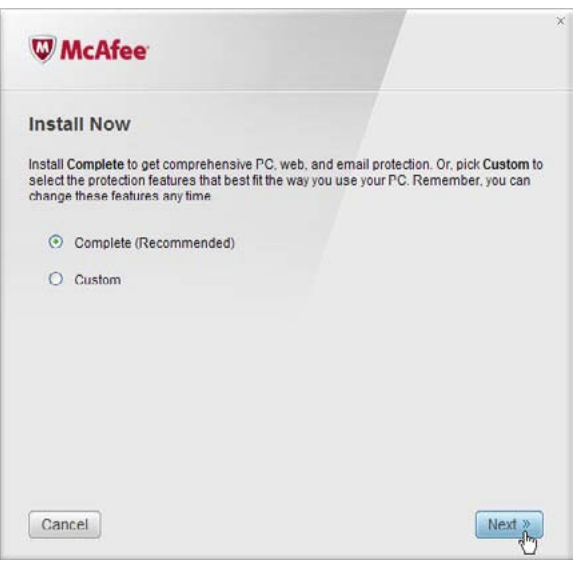

**12.** Please wait while we download your software.

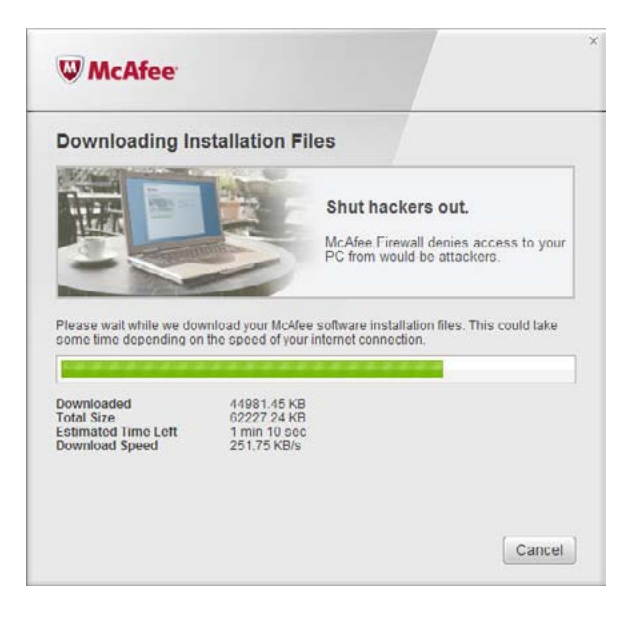

### 2. Select Options and Install Components

You can select how to access SecurityCenter and whether you would like to help McAfee optimize its products.

**1.** Before we install your new software, McAfee scans your PC for viruses.

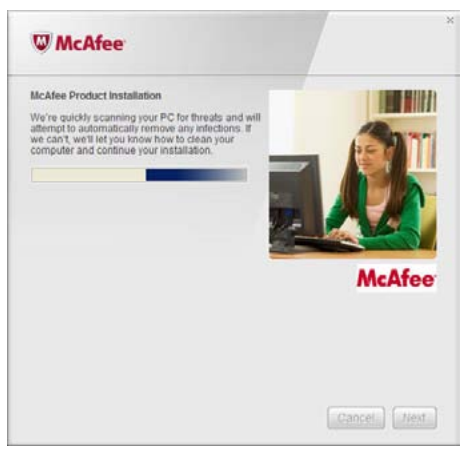

2**.** Please wait while we gather download information.

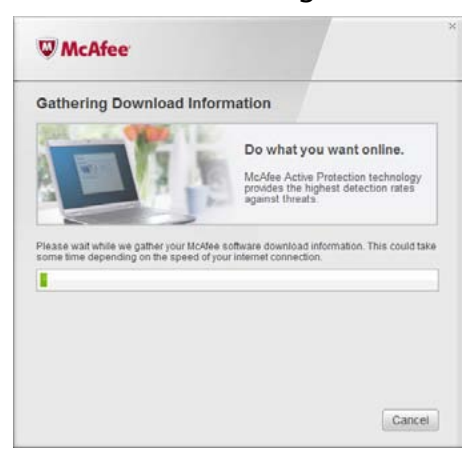

**3.** Please wait while we download your programs.

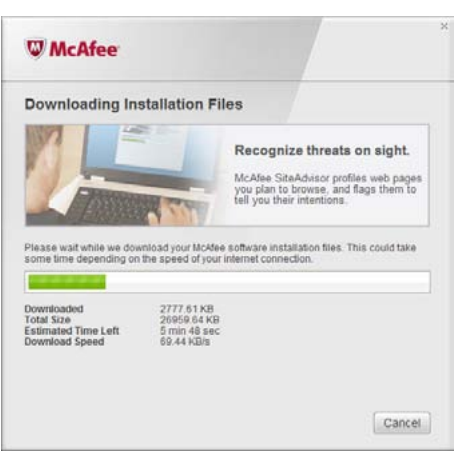

**4.** Please wait while the software installs.

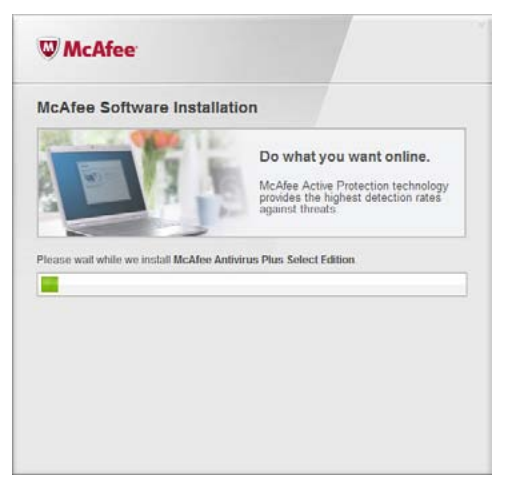

**5.** You can choose to send us your firewall and product performance data. Your information will remain anonymous and you will help us improve the quality of our security products. Click **Next** to continue on.

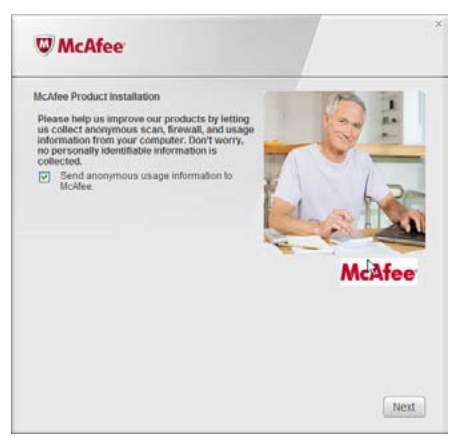

**6.** Please wait while we start your personal firewall.

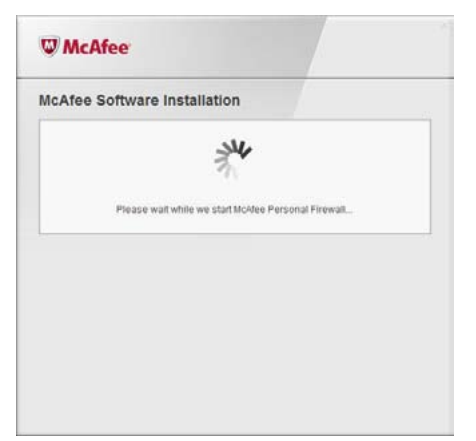

**7.** Your product installation is complete.

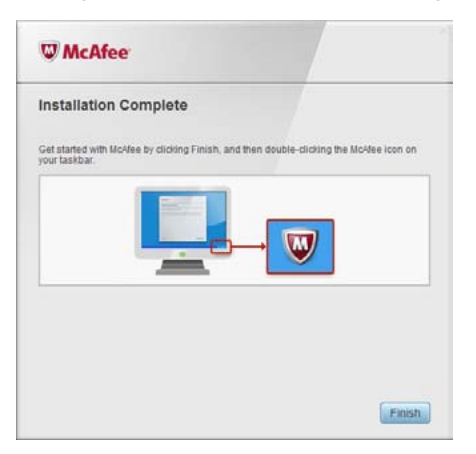

#### 3. Finish Installation

The AT&T Internet Security Suite, powered by McAfee, should now be installed and working to protect your computer against viruses, spyware, and other potentially unwanted programs.

**1.** Click **Finish** to close the installation wizard. You might be asked to restart your computer.

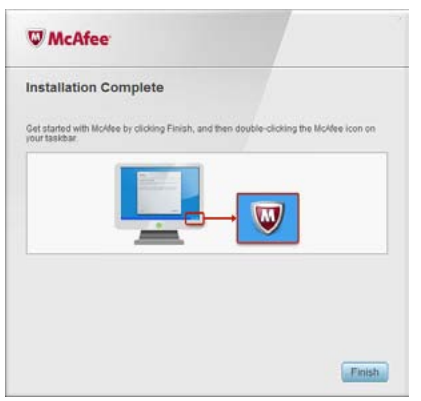

2**.** To access the SecurityCenter, **double-click** the McAfee icon at the far right of your task bar.

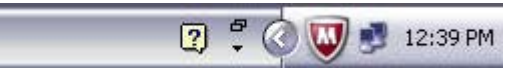

3**.** SecurityCenter monitors your computer's security status, knows instantly whether your computer's virus, spyware, e-mail, and firewall protection services are up-todate, and acts on potential security vulnerabilities.

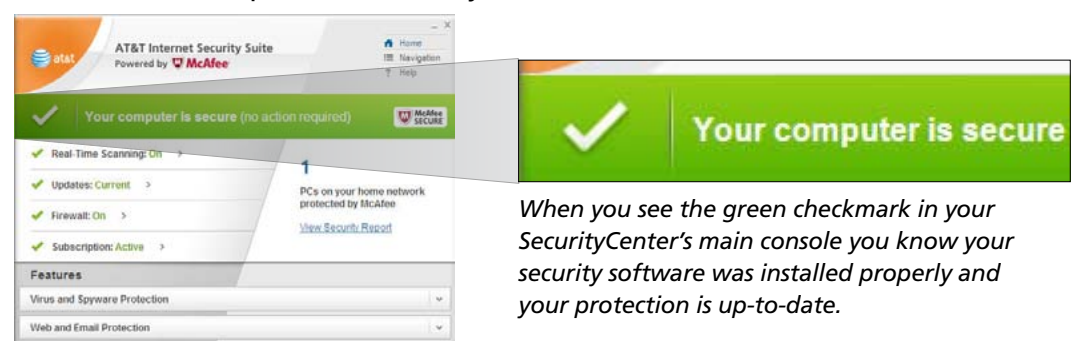